## 現場主義、 desknet's NEC <sup>o</sup> AppSuite デ ス ク ネ ッ ツ 』ネ オ

ステータス部品とアクセス権限の関係について

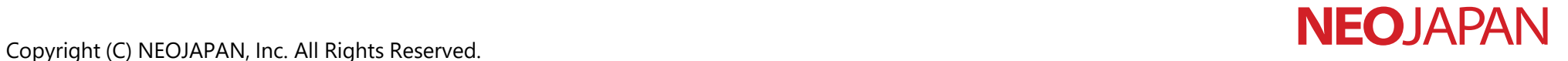

#### 入力した後に、編集の制限をかけたいんですが?

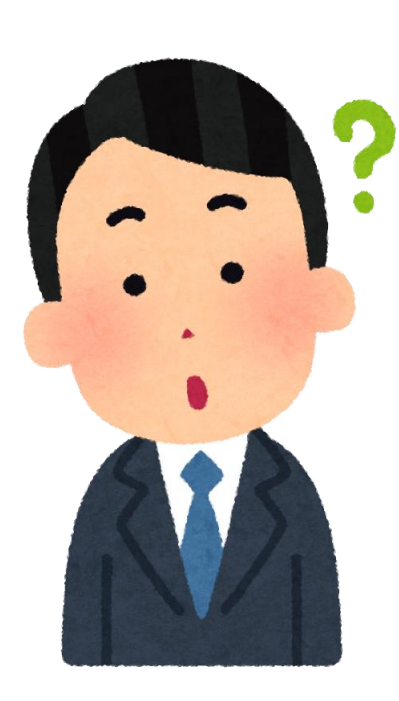

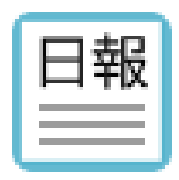

## 例:業務日報

※ワークフロー機能と連携した運用も可能ですが、 本資料では、AppSuite単体で運用する場合でご案内させていただきます。

#### 運用例:担当者から上長への提出

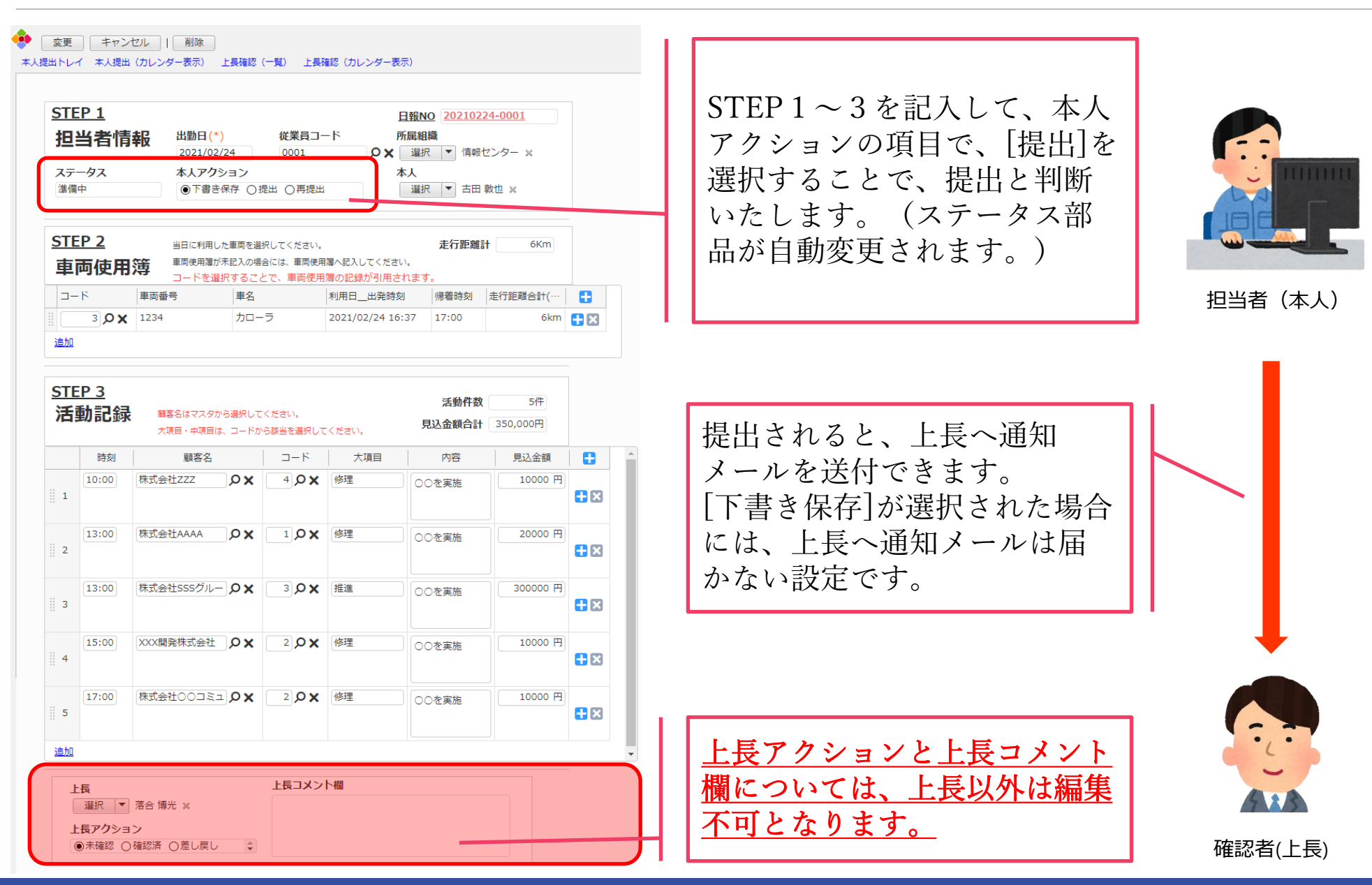

#### Copyright (C) NEOJAPAN, Inc. All Rights Reserved.

#### 設定例:アクション部品に応じてステータスを自動変更

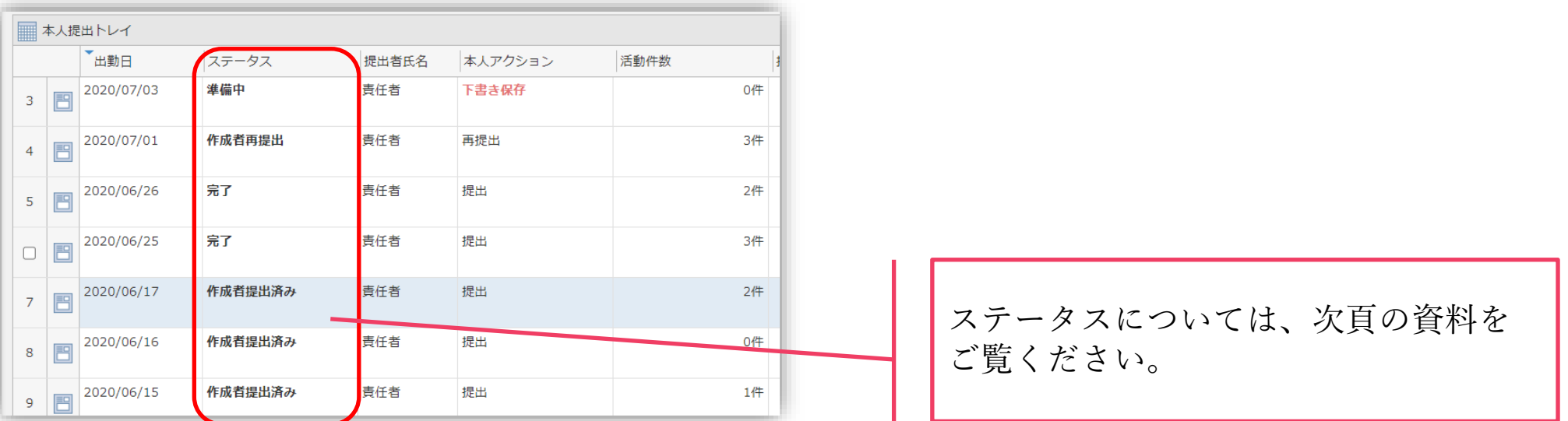

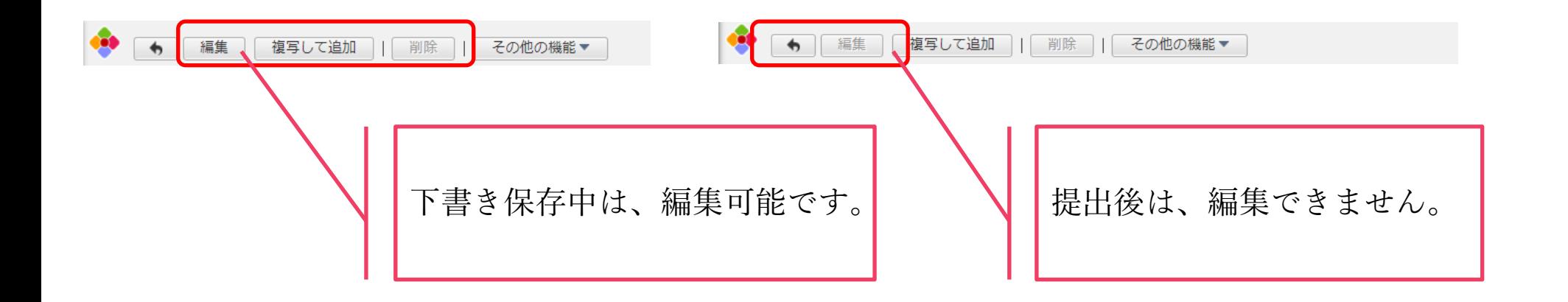

設定方法:ステータス(自動計算)とアクセス権について

同時編集をさせないために、本人・上長のアクションボタンを条件に、自動計算部品でステー タスを管理します。

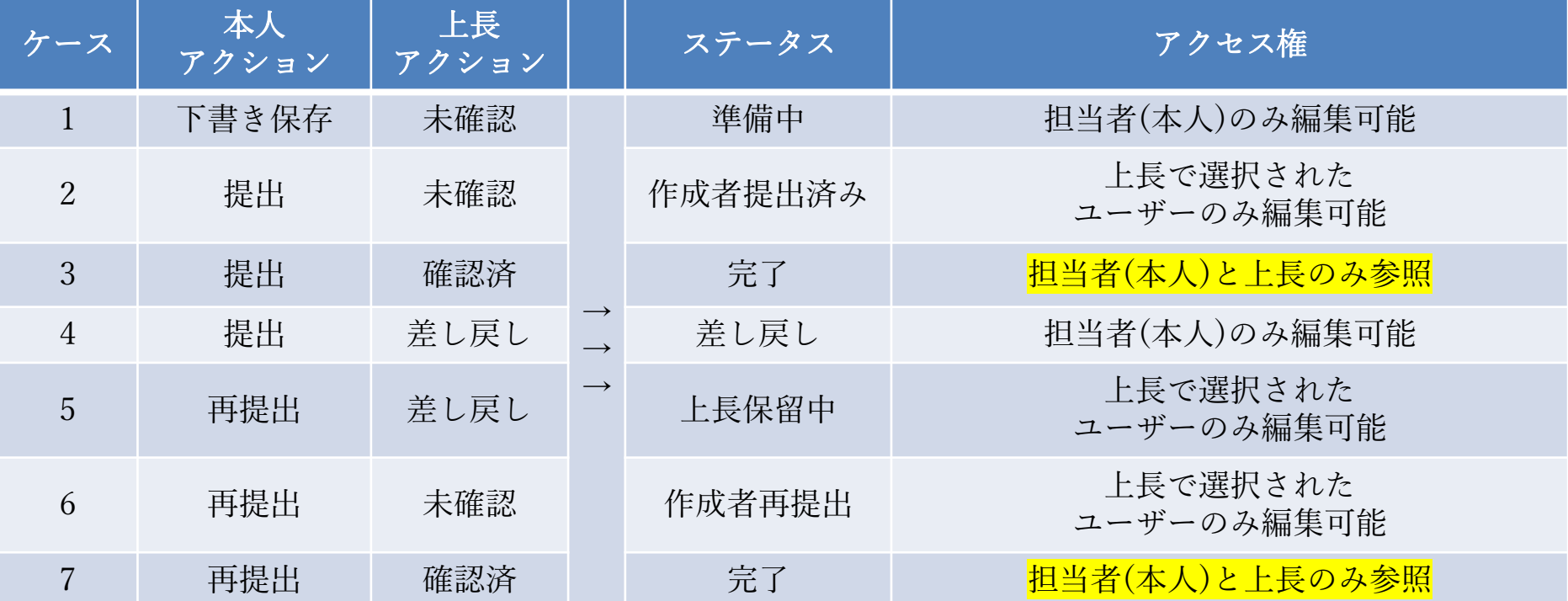

<ステータスについて、自動計算部品に記載されている内容(例)> IFS({{本人アクション}}="提出"AND{{上長アクション}}="未確認","作成者提出済み",{{本人アクション}}="提 出"AND{{上長アクション}}="確認済","完了",{{本人アクション}}="提出"AND{{上長アクション}}="差し戻し ","差し戻し",{{本人アクション}}="再提出"AND{{上長アクション}}="未確認","作成者再提出",{{本人アクショ ン}}="再提出"AND{{上長アクション}}="確認済","完了",{{本人アクション}}="再提出"AND{{上長アクショ ン}}="差し戻し","検証者保留中",1,"準備中")

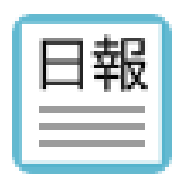

例:業務日報 ~アクセス権設定について~

アクセス権設定について

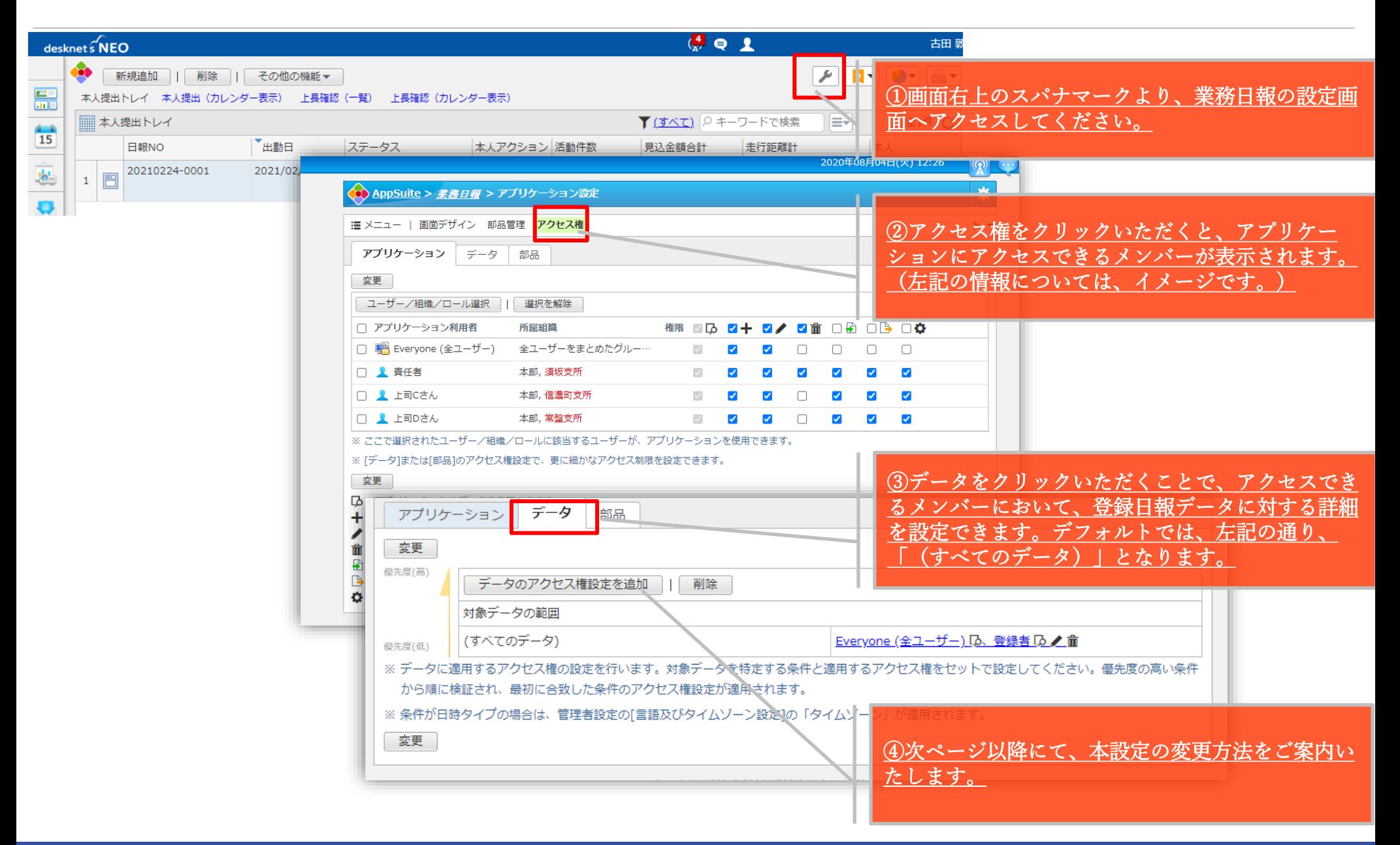

アクセス権設定:データ(対象データの範囲)

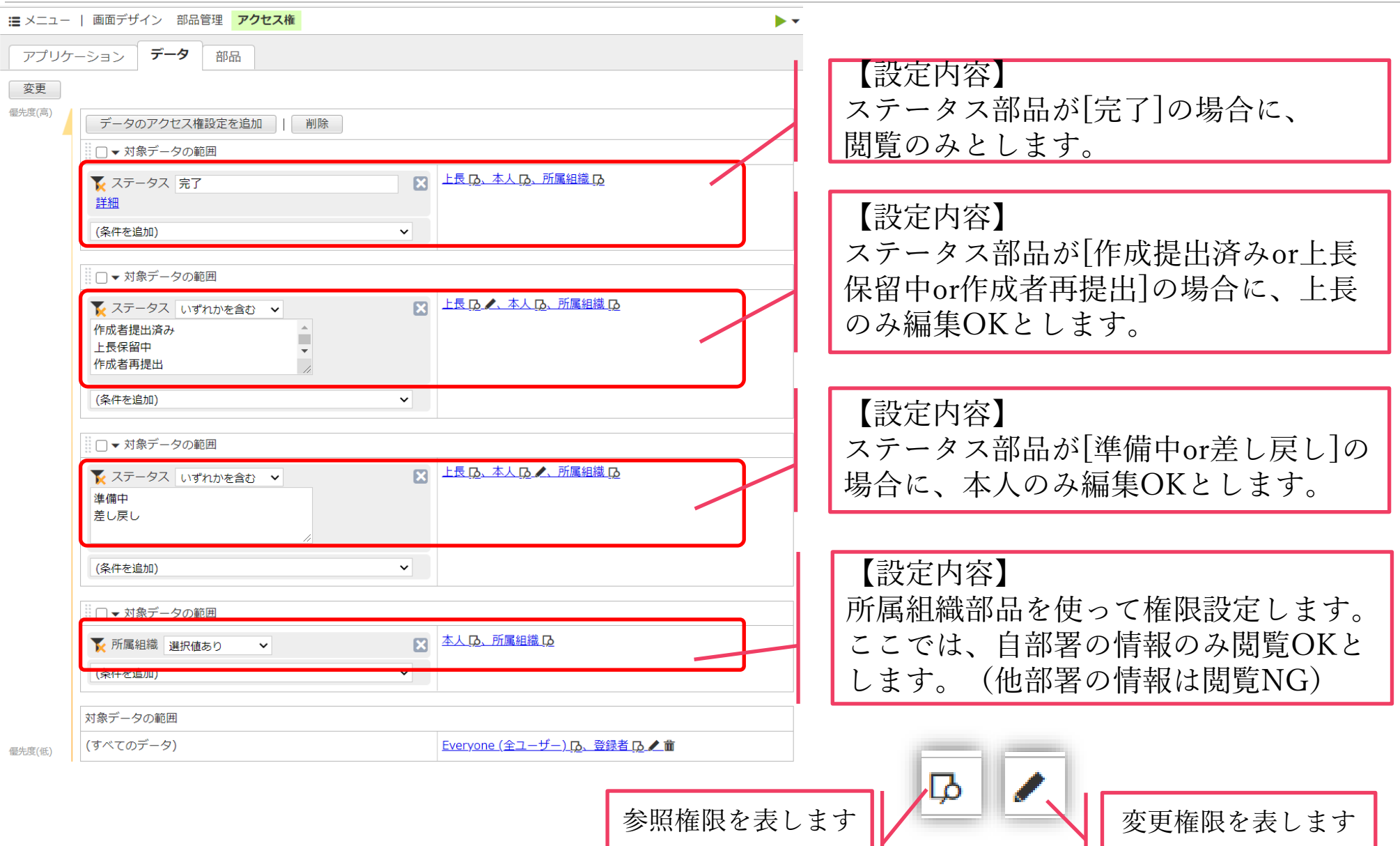

#### アクセス権設定:部品選択について

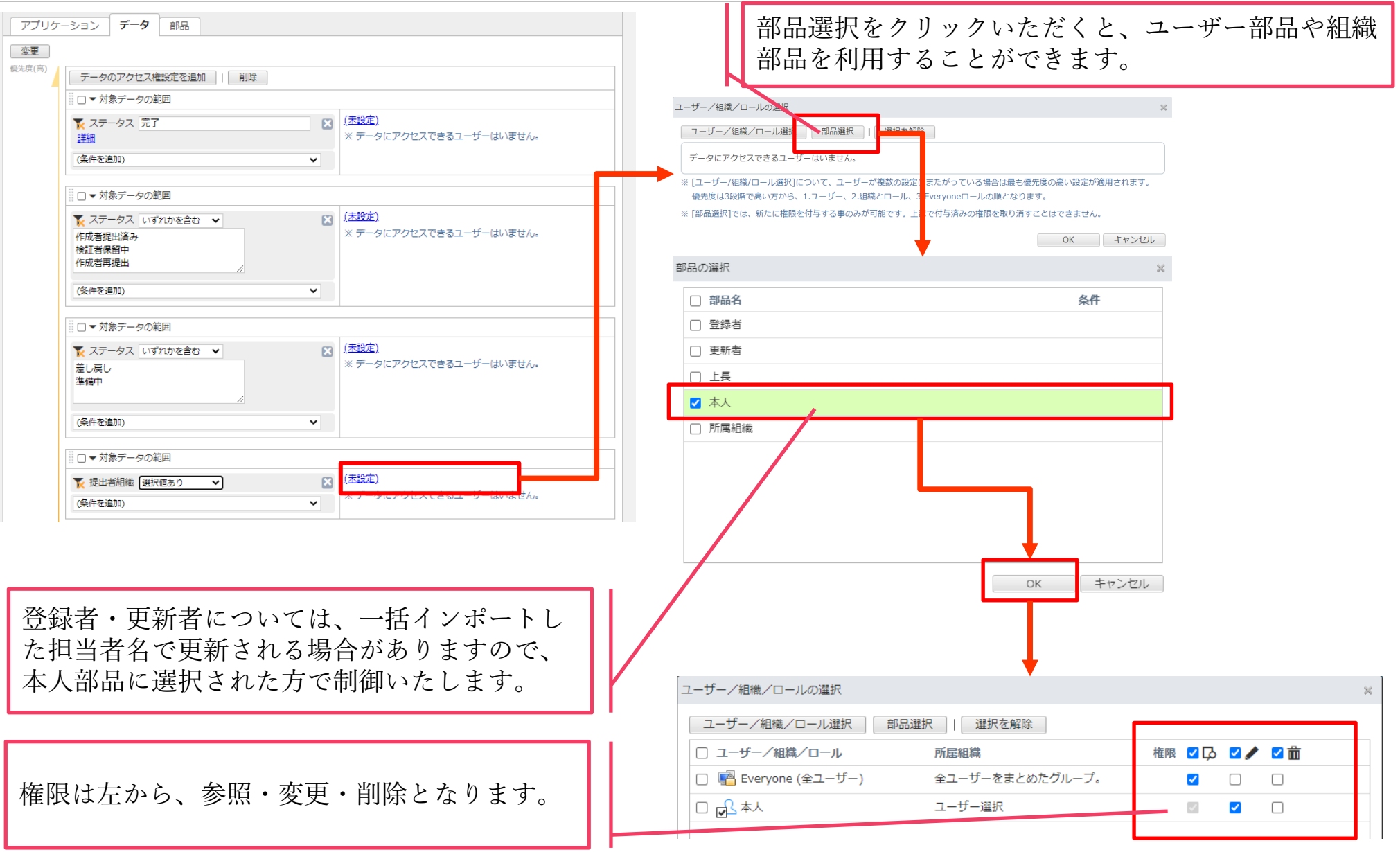

#### |本資料に関するご相談 | クラウド版お客さまサポート

## 045-640-5910

## csuccess@desknets.com

営業時間:平日9:00~12:00 13:00~18:00 ※土日祝日、弊社指定休日を除く

# 0120-365-800

## cloudsupport@desknets.com

受付時間: 9:00~12:00、13:00~17:30 ※土日祝日、弊社指定休日を除く

※本内容は2021年2月現在のものです。 ※予告なく変更される場合がございますので、最新情報につきましては製品サイトをご覧ください。